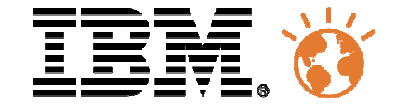

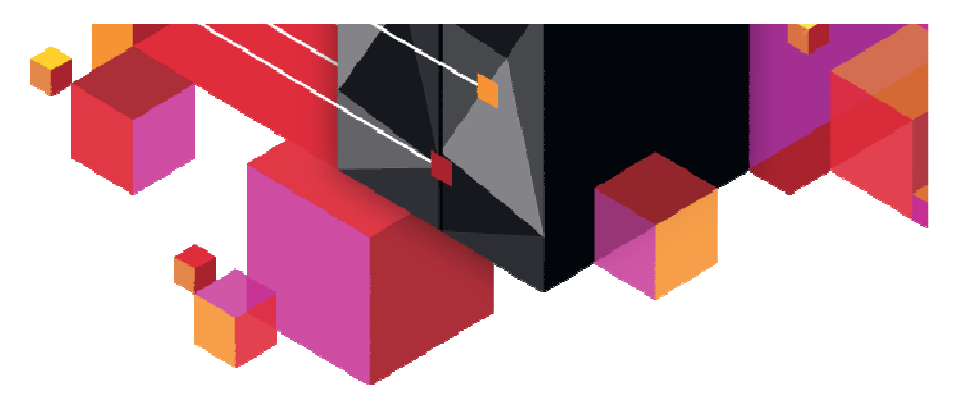

# Un système autogéré

*Ou ce que peut vous apporter une gestion intégrée*

> Mathieu Dalbin – *mathieu.dalbin@fr.ibm.com*Philippe Dilain – *Philippe.dilain@fr.ibm.com*

# Université du Mainframe 2013

4-5 avril

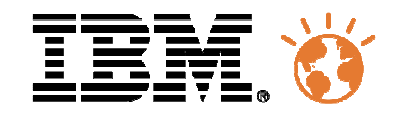

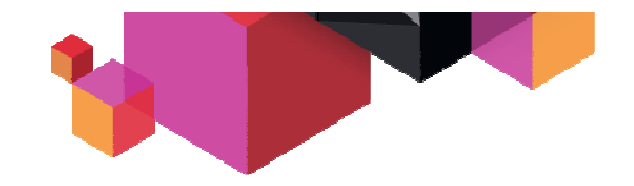

# **Agenda**

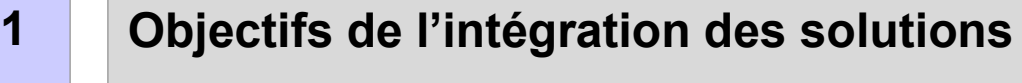

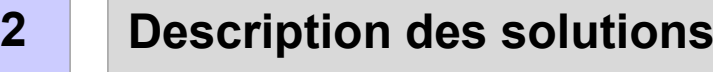

- **3Architecture**
- **4Démonstration**
- **5Conclusion – Questions/réponses**

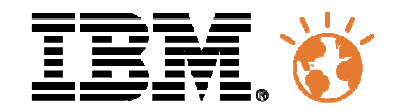

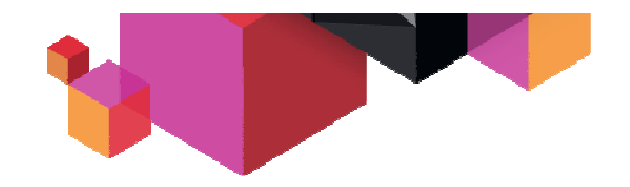

# **Agenda**

**1**

# **Objectifs de l'intégration des solutions**

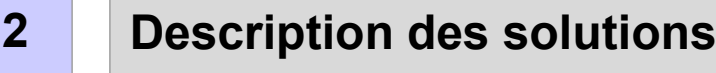

### **3Architecture**

### **4Démonstration**

### **5Conclusion – Questions/réponses**

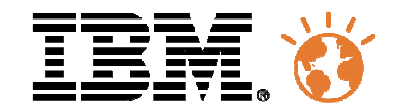

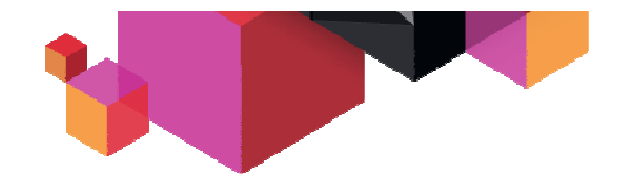

# **L'entreprise se transforme dans un environnement en évolution**

- $\blacksquare$  Besoins de l'entreprise
	- Le monde change plus rapidement et devient plus complexe. Pour répondre à ces défis, l'entreprise doit se transformer et mettre en place des services métiers intelligents
		- Réponse rapide aux changements
		- Prendre des parts de marché
		- Réduire les coûts, augmenter la productivité
		- Demeurer en conformité avec les nouvelles règles légales
- $\blacksquare$  Les challenges
	- Explosion des données
	- Augmentation exponentielle du stockage
	- Multiplicité des assets
	- Interconnexion des assets
	- Evolution technologique rapide et incontrôlée (« BYOD », ...)
	- Multitude d'événements générés

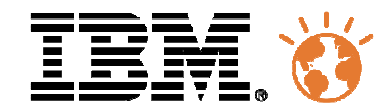

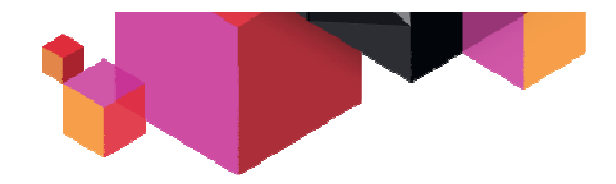

# **Le SI doit accompagner l'évolution de l'entreprise**

### **Besoins de la production vs besoins de l'entreprise**

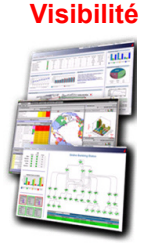

**Contrôle**

**Automatisation**

- Etat de santé
	- des applications
	- des infrastructures
- Comment répondre plus vite et prendre les <br>meilleures décisions ?
- Quel est l'impact d'un événement sur les services<br>métier ?
- Comprendre et analyser
- Définir les actions
- Améliorer la qualité et réduire les risques
- Réduire les coûts de fonctionnement
- Diminuer les coûts et augmenter l'agilité
	- Anticiper sur les indisponibilités
	- Maîtriser les performances

← Et redonner la visibilité après action

**Besoin d'une solution intégrée, complète et efficace dans la résolution des incidents tout en réduisant au maximum l'intervention humaine.**

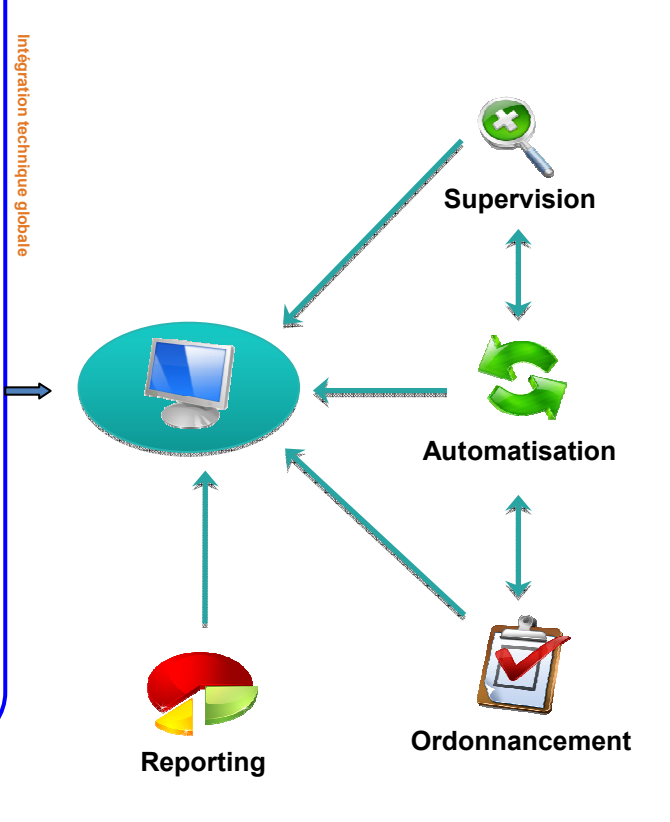

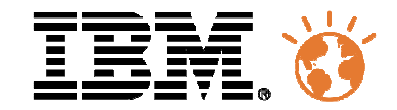

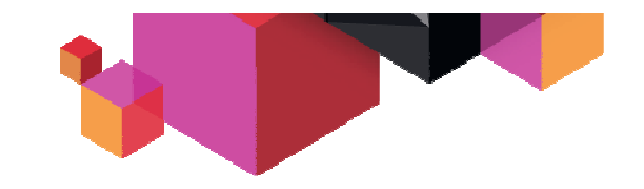

# **Ce que va apporter l'intégration**

**Passage d'une gestion de système réactive à une**  gest:

# **Réduction du temps des** résolution des

 $4e$ 

### **Etre conforme aux recommandations ITIL**

**Réduction liés aux indisponibilités**

**Augmentation de la productivité**

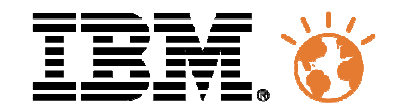

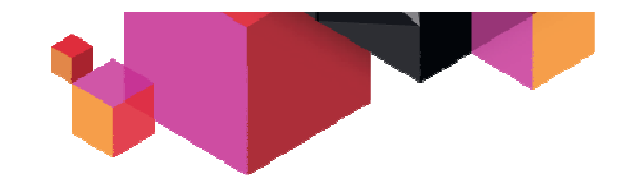

# **Agenda**

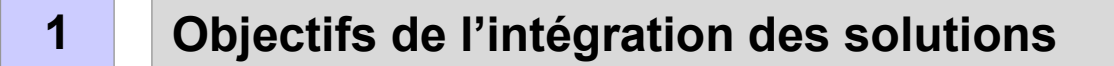

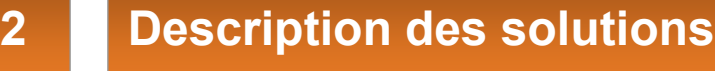

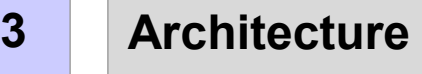

### **4Démonstration**

### **5Conclusion – Questions/réponses**

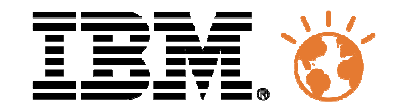

**8**

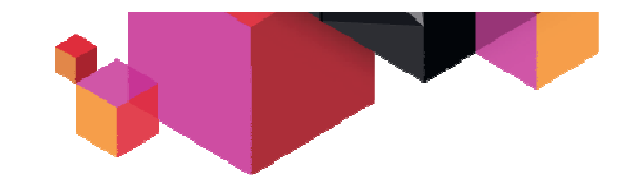

# **L'ordonnancement selon IBM**

**Tivoli Workload Scheduler**

### **Automatiser et contrôler le flux des travaux dans toute l'infrastructure informatique**

**Exécution des travaux planifiés**

**Prise en charge d'évènements non planifiés**

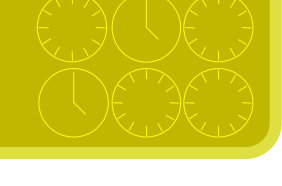

**Respect des contraintes de la production**

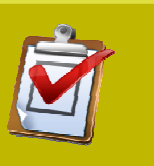

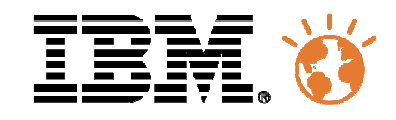

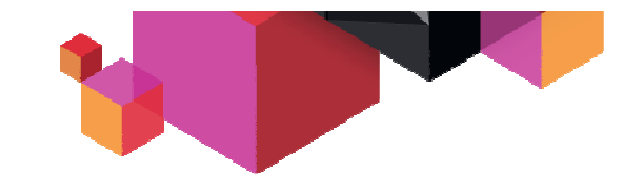

# **Un exemple de réseau TWS**

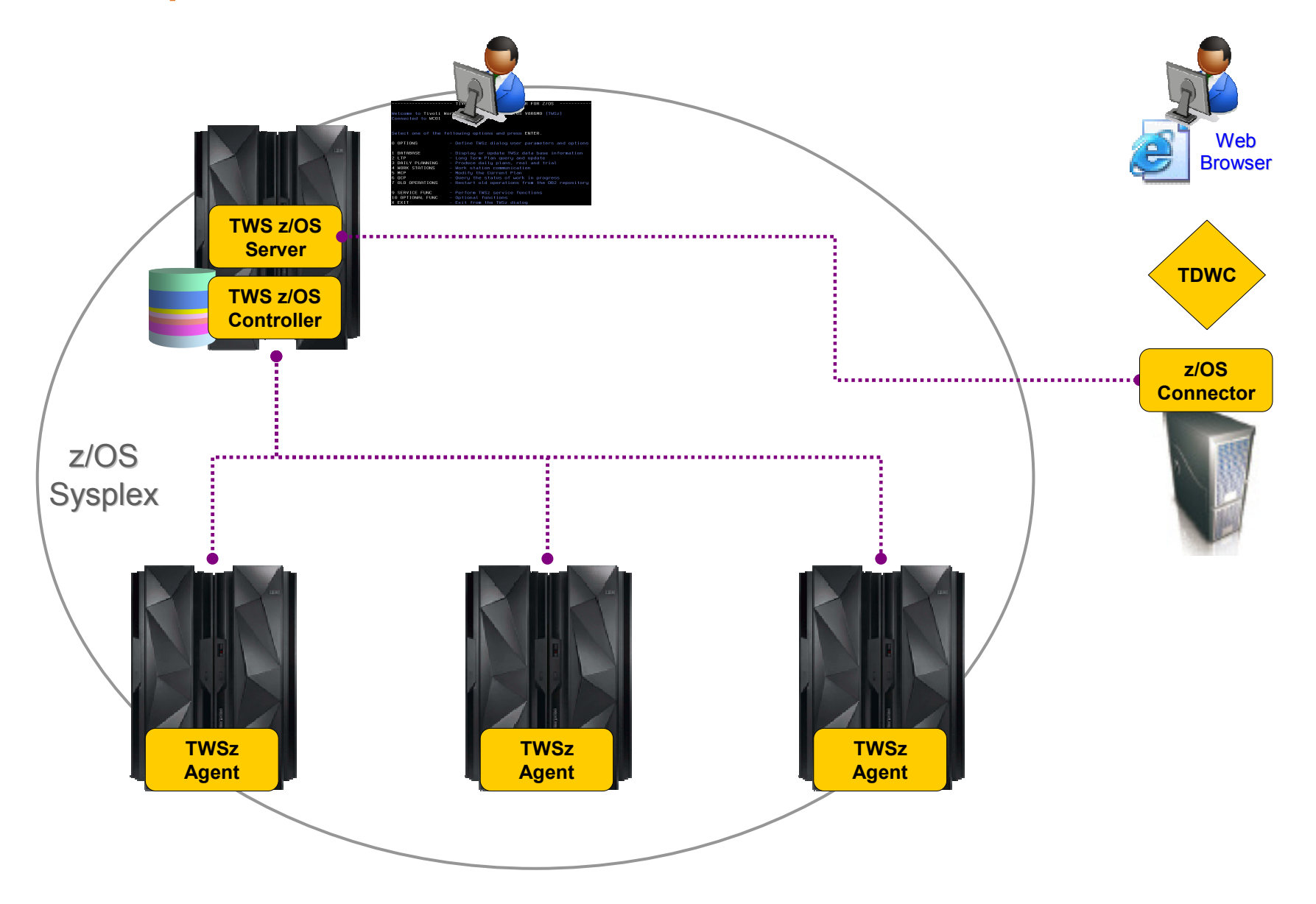

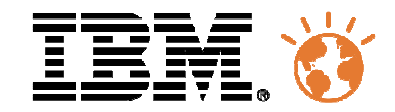

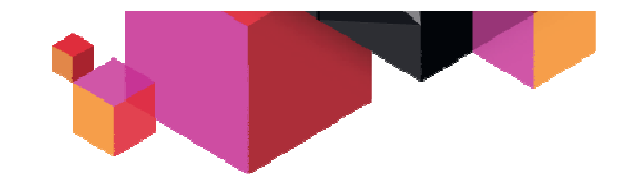

# **L'automatisation par IBM**

**Tivoli SystemAutomation**

**n NetView** 

### **Solution de Haute disponibilité pour les applications critiques**

**Automatisation des systèmes et soussystèmes en utilisant des règles prédéfinies**

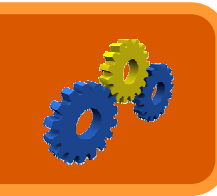

**Démarrage et arrêt automatique des applications**

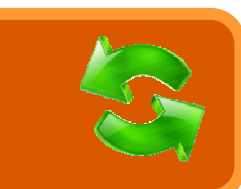

**Disponibilité continue des ressources IT**

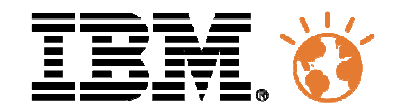

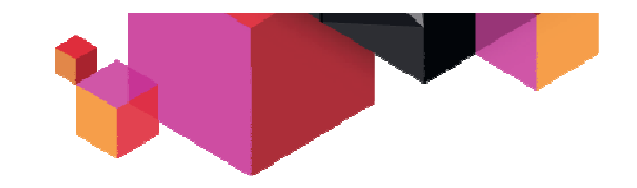

# **Principes de base System Automation z/OS**

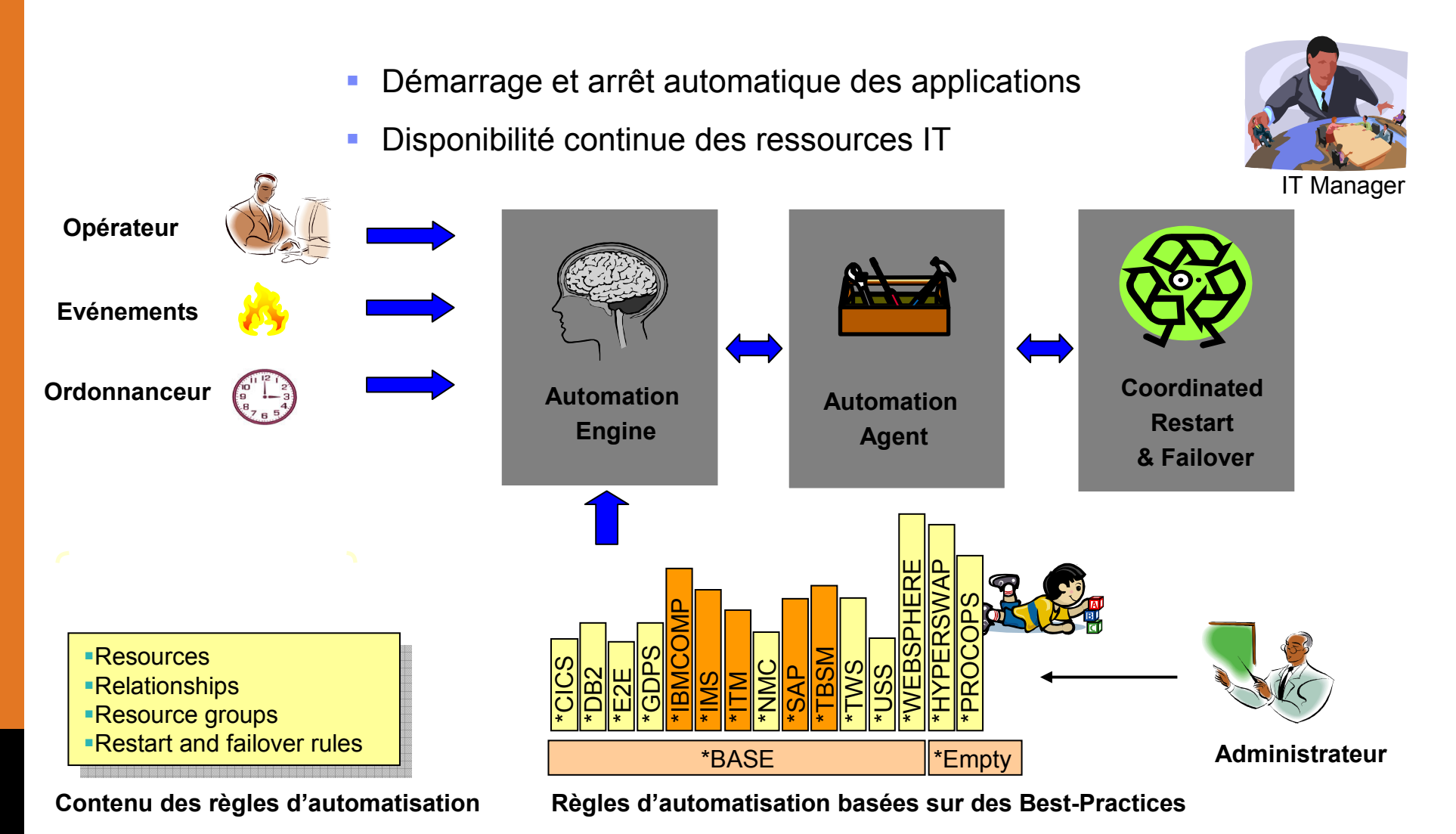

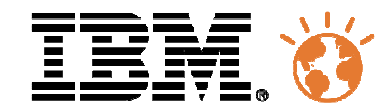

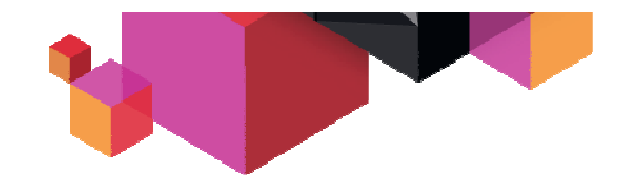

# **Structure de TSA for z/OS**

# **Structure**

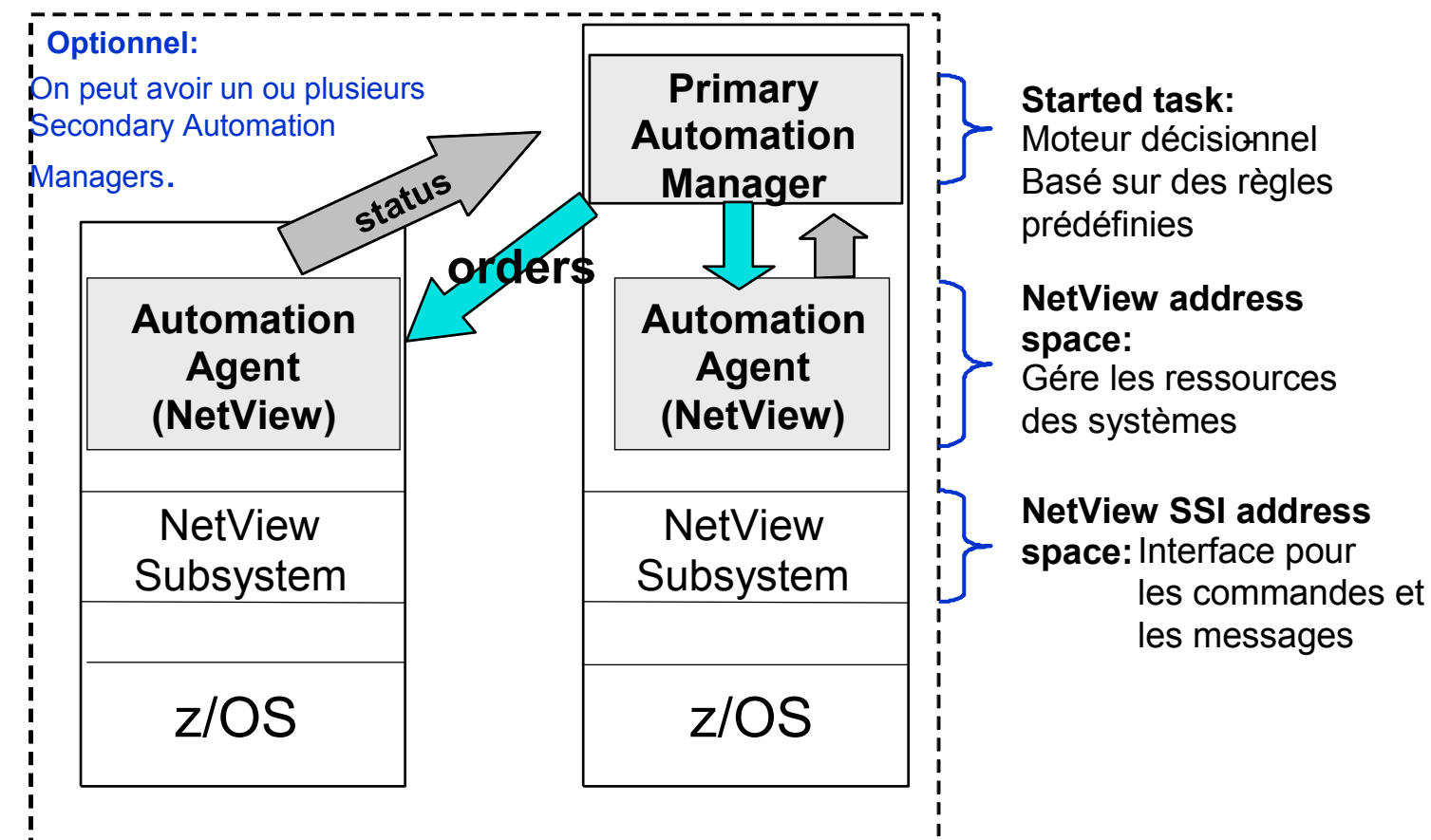

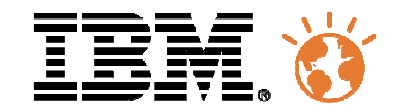

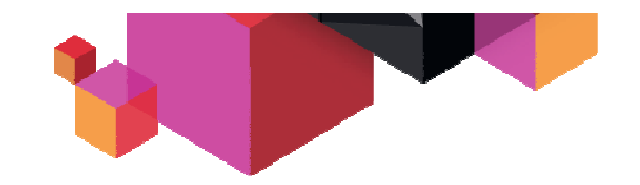

# **La solution de supervision IBM**

**OMEGAMON XE**

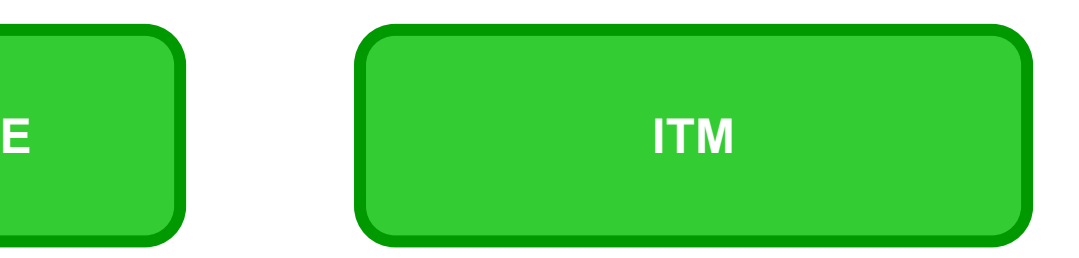

### **Gamme de logiciels de gestion des performances et de la disponibilité**

**Surveillance de tous les systèmes à partir d'une interface unique**

**Personnalisation des données visibles àl'aide de filtres**

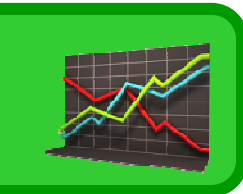

**Signalement en temps réel des alertes qui impactent le SI**

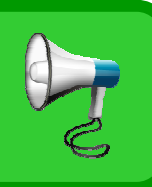

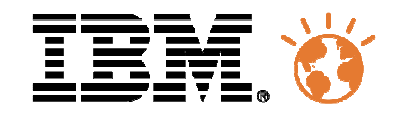

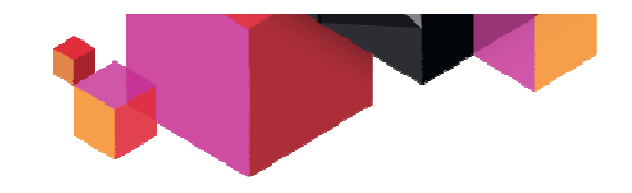

# **Intégration d'OMEGAMON XE dans ITM**

### $\blacksquare$ Les utilisateurs

- Consultent les informations de performance à travers le portail Tivoli Enterprise Portal
- – Récupèrent les alertes et prennent des actions si nécessaire
- $\blacksquare$  Les agents OMEGAMON XE
	- Récupèrent et envoient les informations –
	- Emettent des alertes lors des dépassements de seuils
	- Prennent des actions automatiques en cas d'alertes

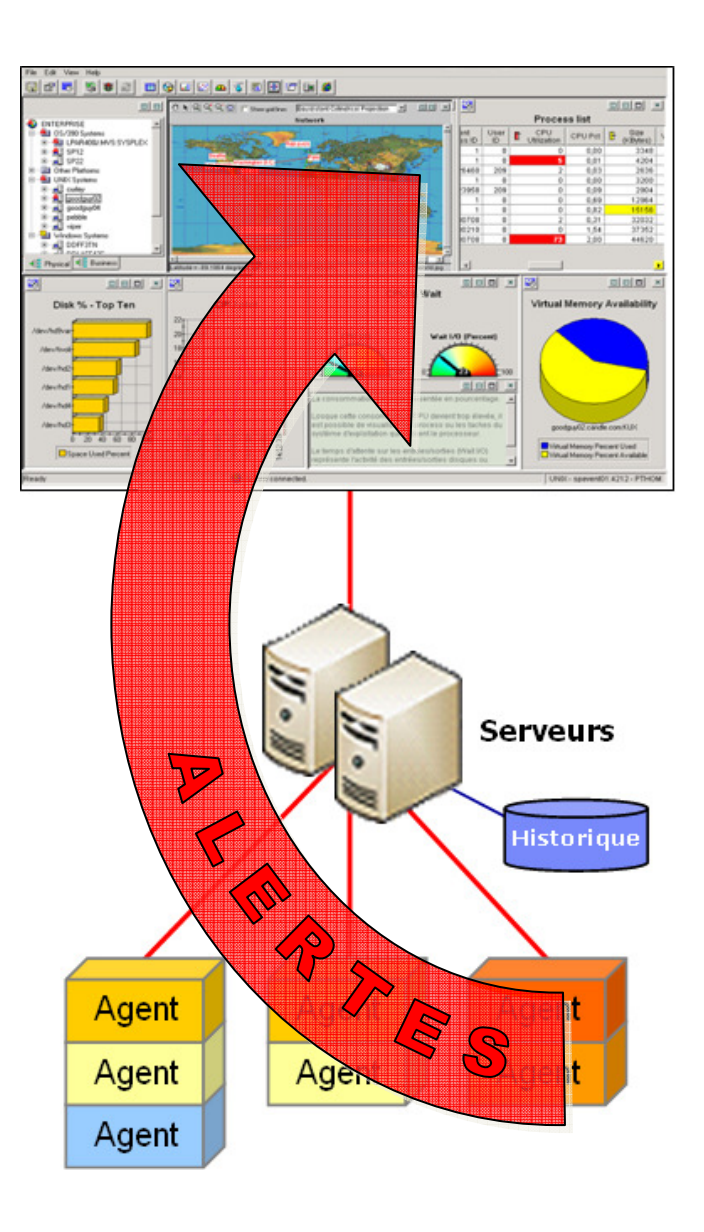

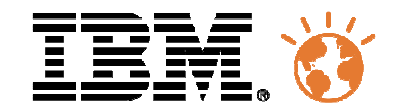

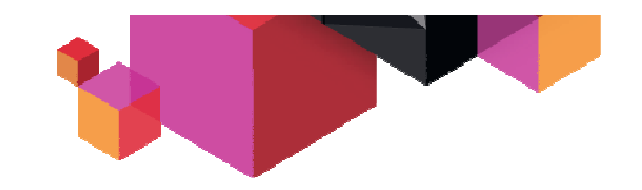

# **Qu'est-ce qu'IMS ?**

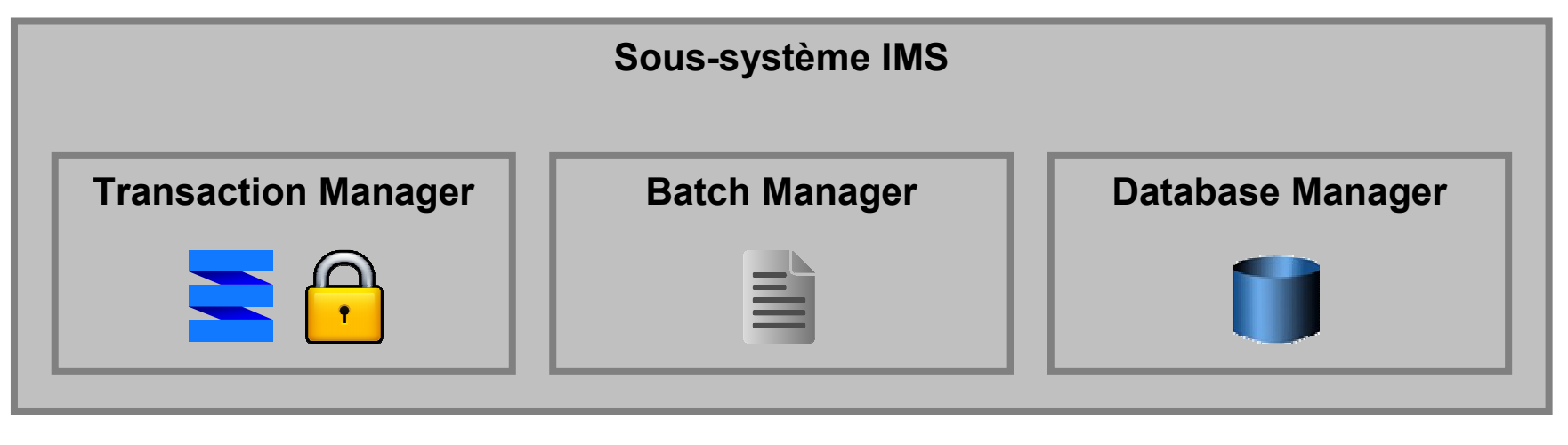

- $\blacksquare$  Un Transaction Manager
	- – Gestion des programmes et des transactions
	- Gestion des files d'attente de messages
	- Gestion des verrous –
- Un Batch Manager
	- Gestion des Batchs sous le contrôle d'IMS
- $\blacksquare$  Un Database Manager
	- Gestion des accès aux bases de donnéeshiérarchiques

- $\blacksquare$  . *Un sous-système sous le signe de la performance*
	- *Espaces-adresses dédiés pour chaque fonction*
	- *Plusieurs tâches par espaces-addresses (multi-threading)*
	- *Communication "Cross-Memory"*
	- *Fonctionnement en environnement SysPlex*

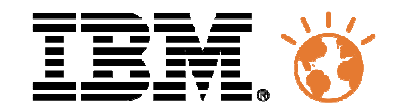

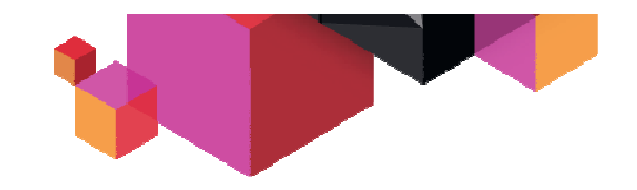

# **Fonctionnement d'IMS**

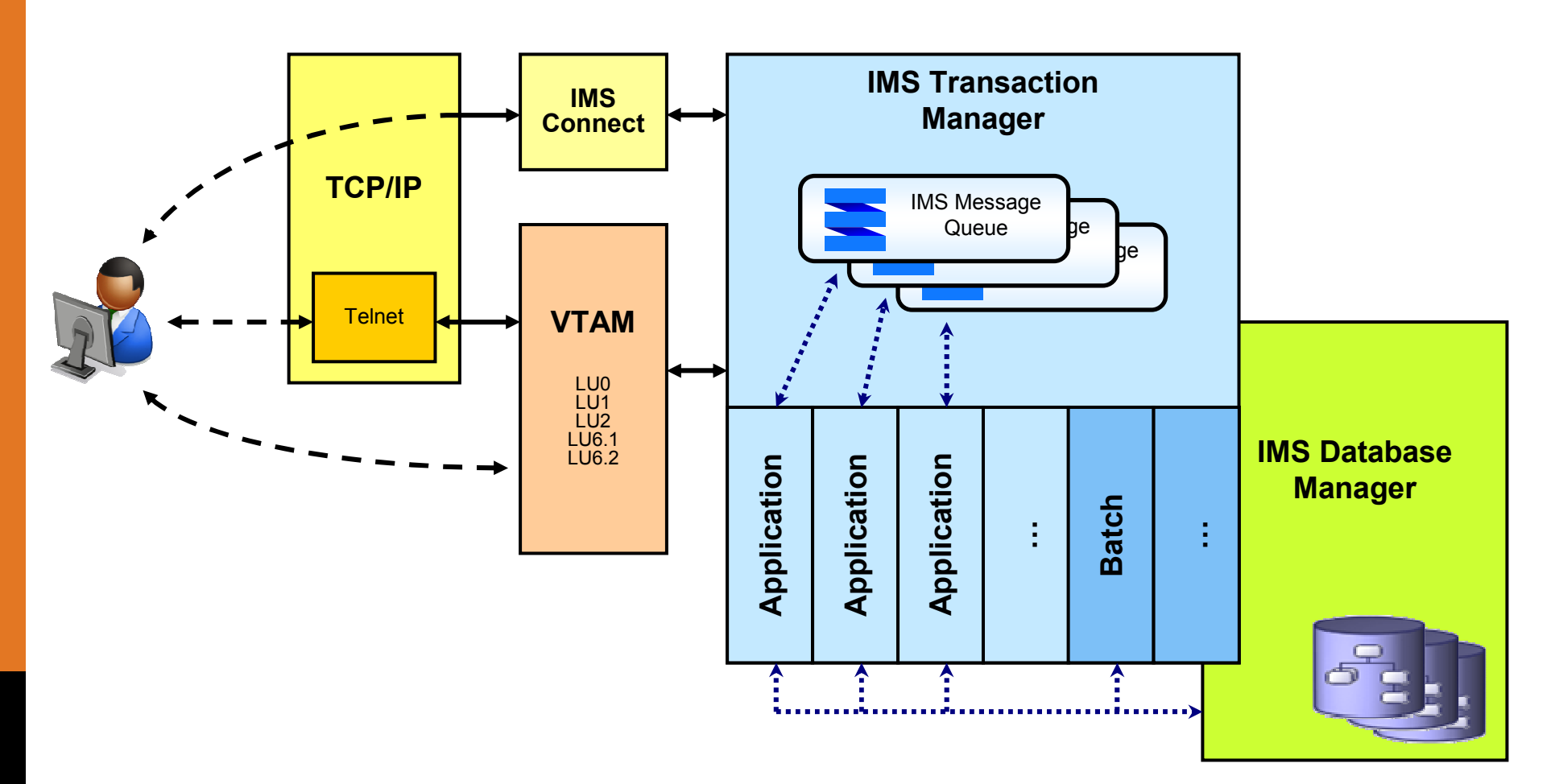

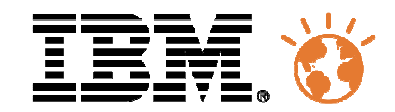

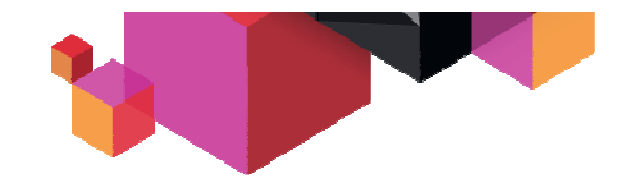

# **Agenda**

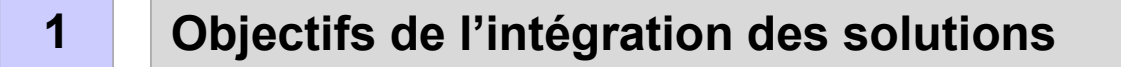

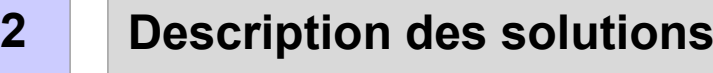

### **3Architecture**

### **4Démonstration**

### **5Conclusion – Questions/réponses**

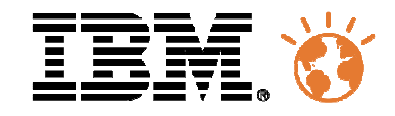

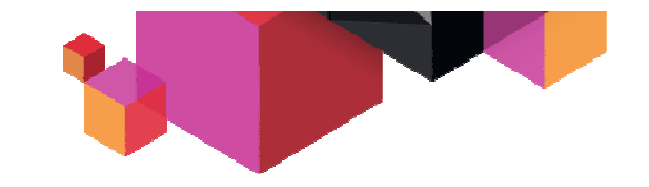

# **L'intégration des trois solutions**

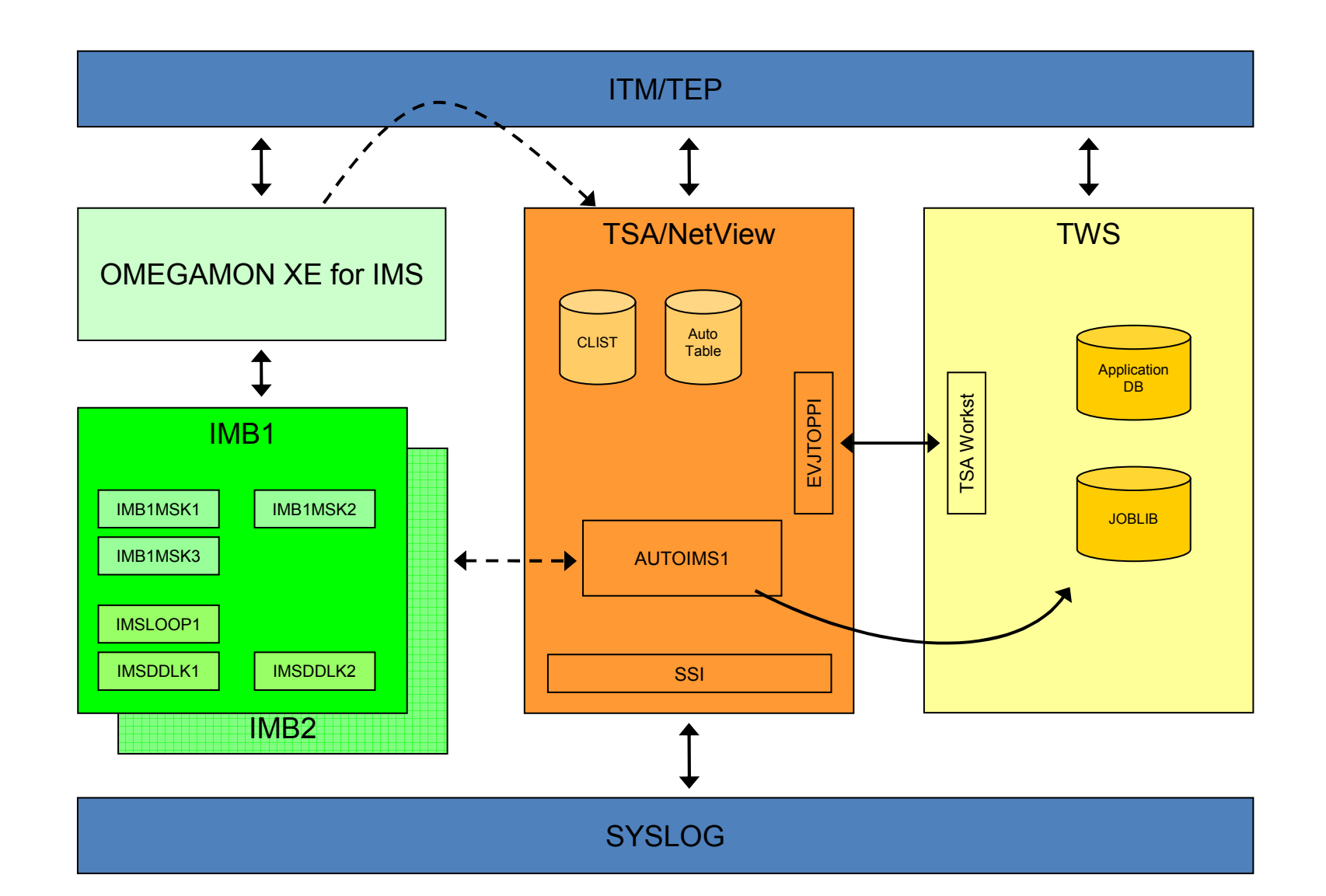

**18**

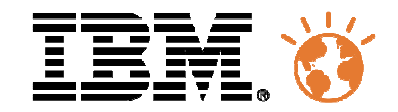

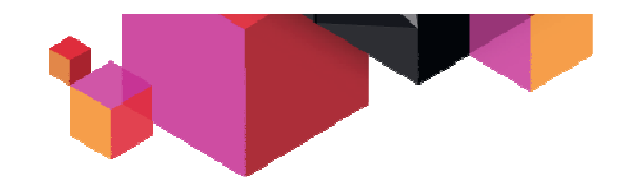

# **Tivoli Enterprise Portal, l'interface de surveillance unique**

- $\blacksquare$  Les agents OMEGAMON XE remontent naturellement les informations de performance dans la TEP
- NetView et TSA possèdent des agents qui permettent d'afficher des  $\blacksquare$ informations sur l'état des sous-systèmes
- $\blacksquare$  L'intégration de TWS dans ITM permet de visualiser l'état des applications et des opérations

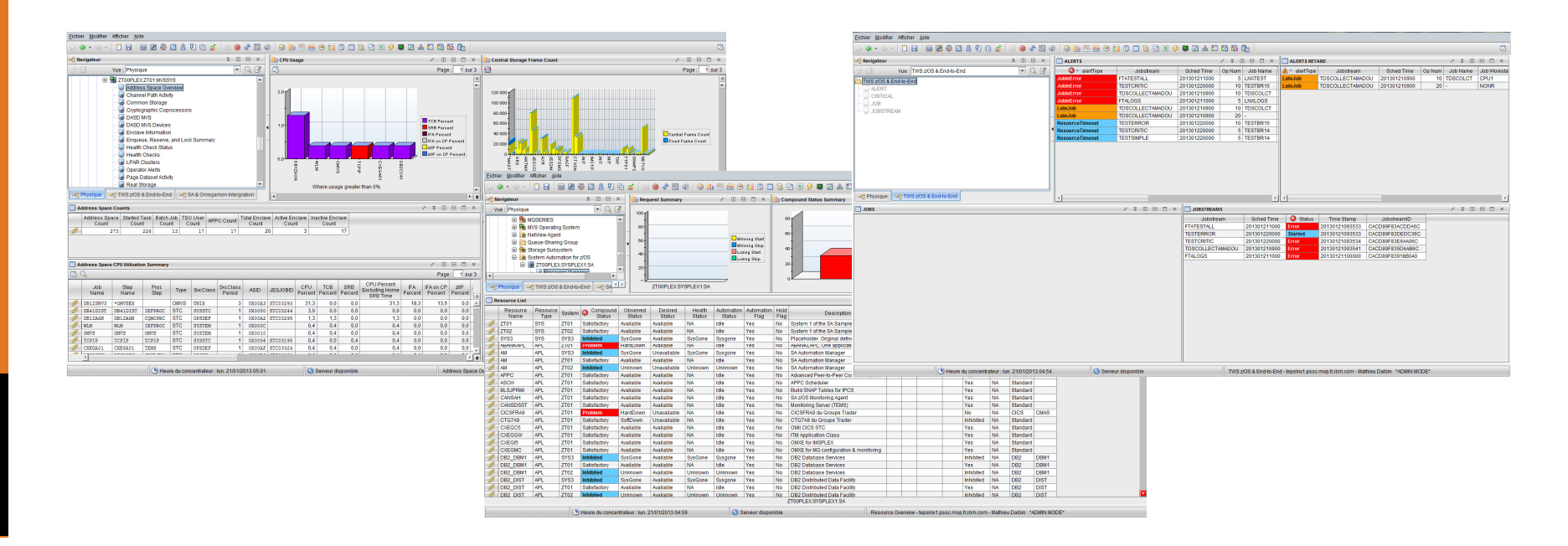

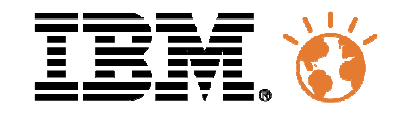

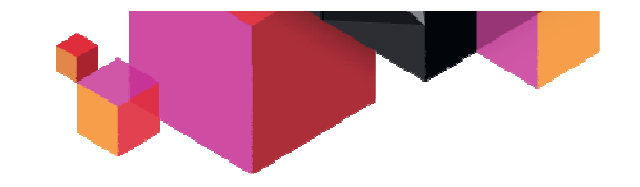

### **Infrastructure de surveillance**

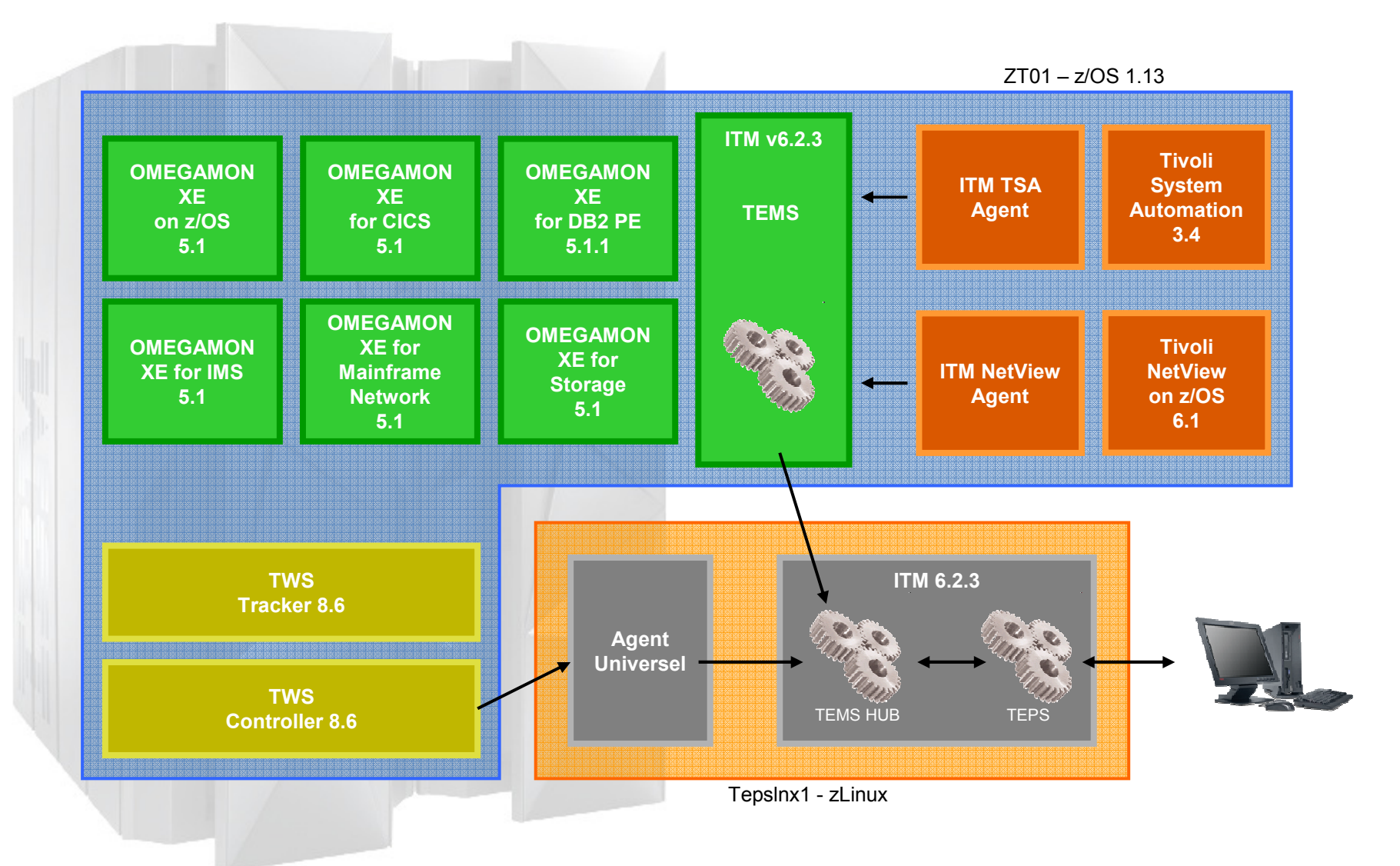

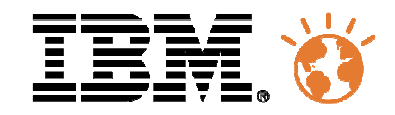

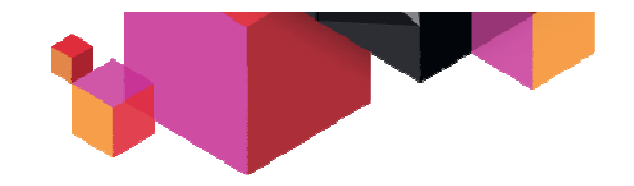

# **Agenda**

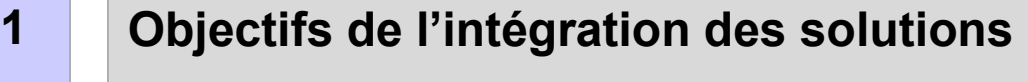

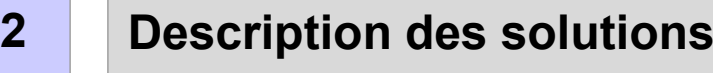

**3Architecture**

### **4Démonstration**

**5Conclusion – Questions/réponses**

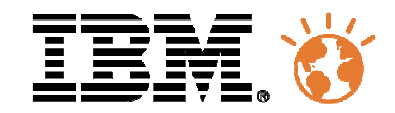

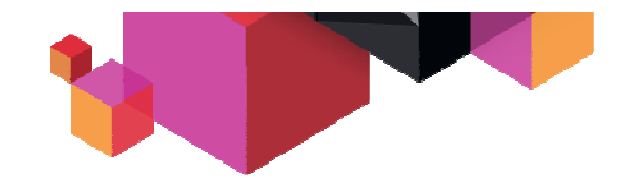

# **Scénario 1 – Détection de boucle**

### Ì. **Objectif**

Ce scénario démontre de quelle façon détecter et résoudre une boucle dans une région IMS en l'arrêtant.

- $\blacksquare$  Produits concernés
	- OMEGAMON XE for IMS
	- TSA for z/OS
	- IMS

### Ì. **Description**

- Une région batch IMS (BMP) boucle.
- – OMEGAMON XE for IMS détecte que la consommation CPU d'une région IMS a atteint un seuil prédéfini.
	- • Une "situation" a été créée afin de surveiller les consommations CPU et réagir à travers une action automatique.
- – OMEGAMON XE déclenche une procédure REXX dans NetView. L'objet de cette procédure est de demander <sup>à</sup> TSA d'arrêter la région en utilisant les règles prédéfinies.
- –Les commandes d'arrêt ont été configurées dans TSA.
- –La région Batch IMS est arrêtée par TSA.
- –Un opérateur est notifié du problème.

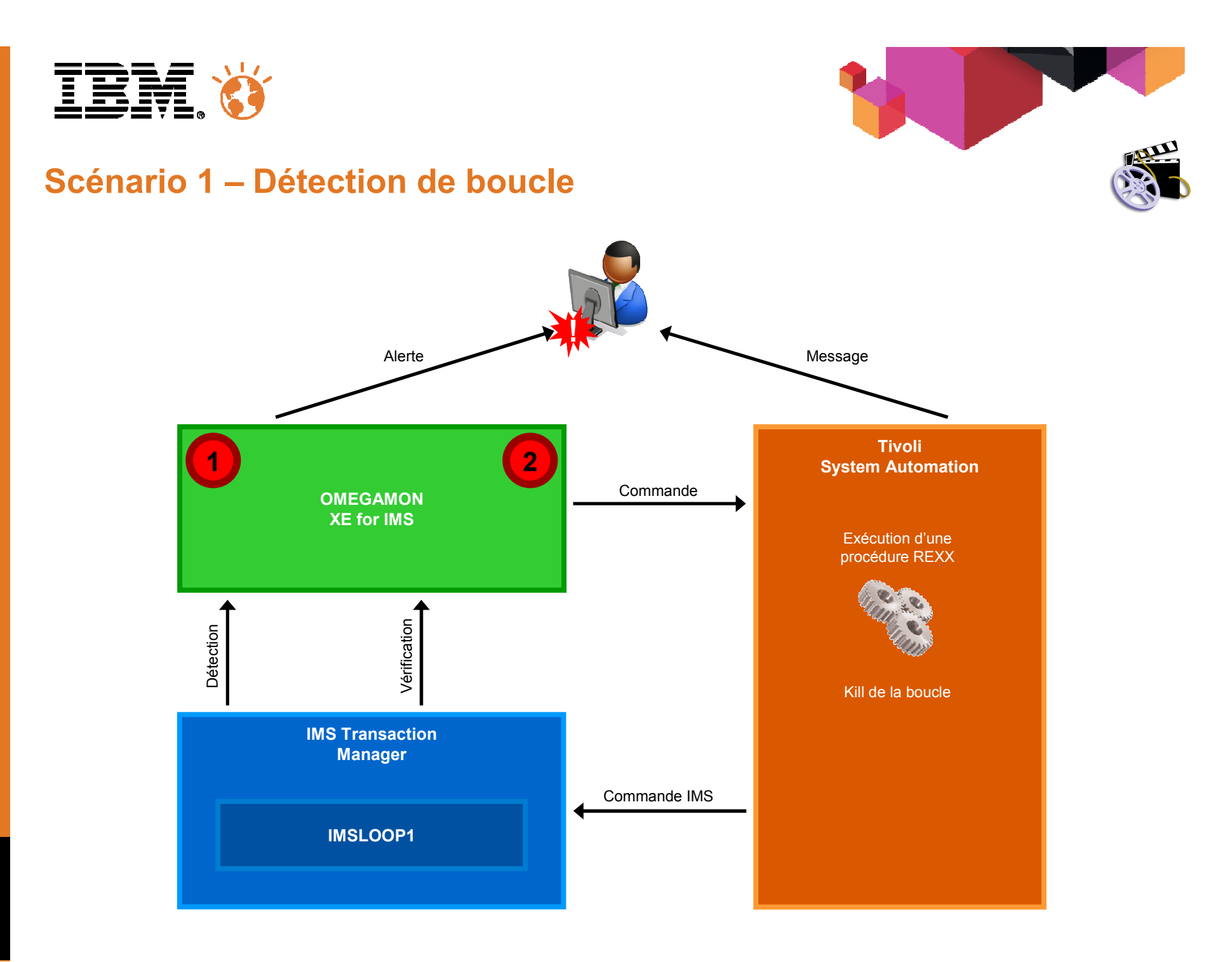

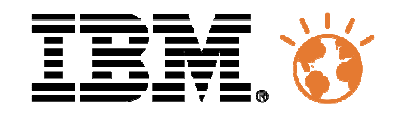

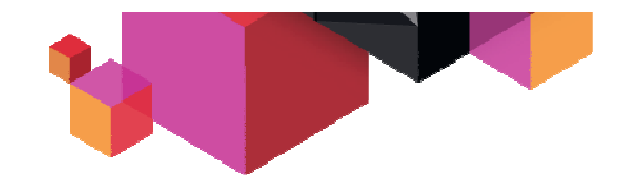

# **Scénario 2 – Détection de prise de verrous**

### Ì. **Objectif**

Ce scénario démontre de quelle façon minimiser l'impact d'une prise de verrous anormales entre 2 batchs IMS concurrents.

- $\blacksquare$  Produits concernés
	- OMEGAMON XE for IMS
	- TSA for z/OS
	- IMS

#### Ì. **Description**

- 2 régions Batch IMS (BMP) créent une situation de « long locks ».
- – OMEGAMON XE for IMS détecte que la prise de verrous a dépassé le temps « elapse » critique.
	- •Une "situation" a été créée afin de surveiller cet événement et réagir à travers une action automatique.
- – OMEGAMON XE déclenche une procédure REXX dans NetView. L'objet de cette procédure est de demander <sup>à</sup> TSA d'arrêter la région en utilisant les règles prédéfinies.
- –Les commandes d'arrêt ont été configurées dans TSA.
- –Les régions Batch IMS sont arrêtées par TSA.
- –Un opérateur est notifié du problème.

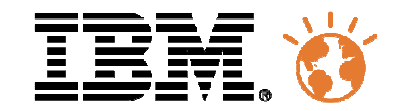

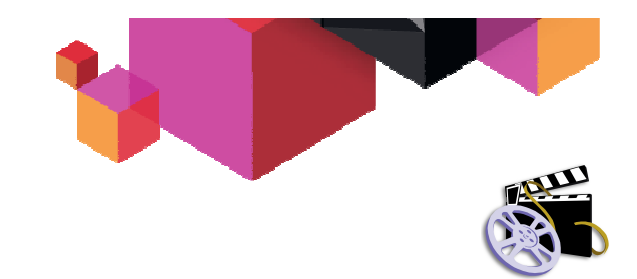

# **Scénario 2 – Détection de prise de verrous**

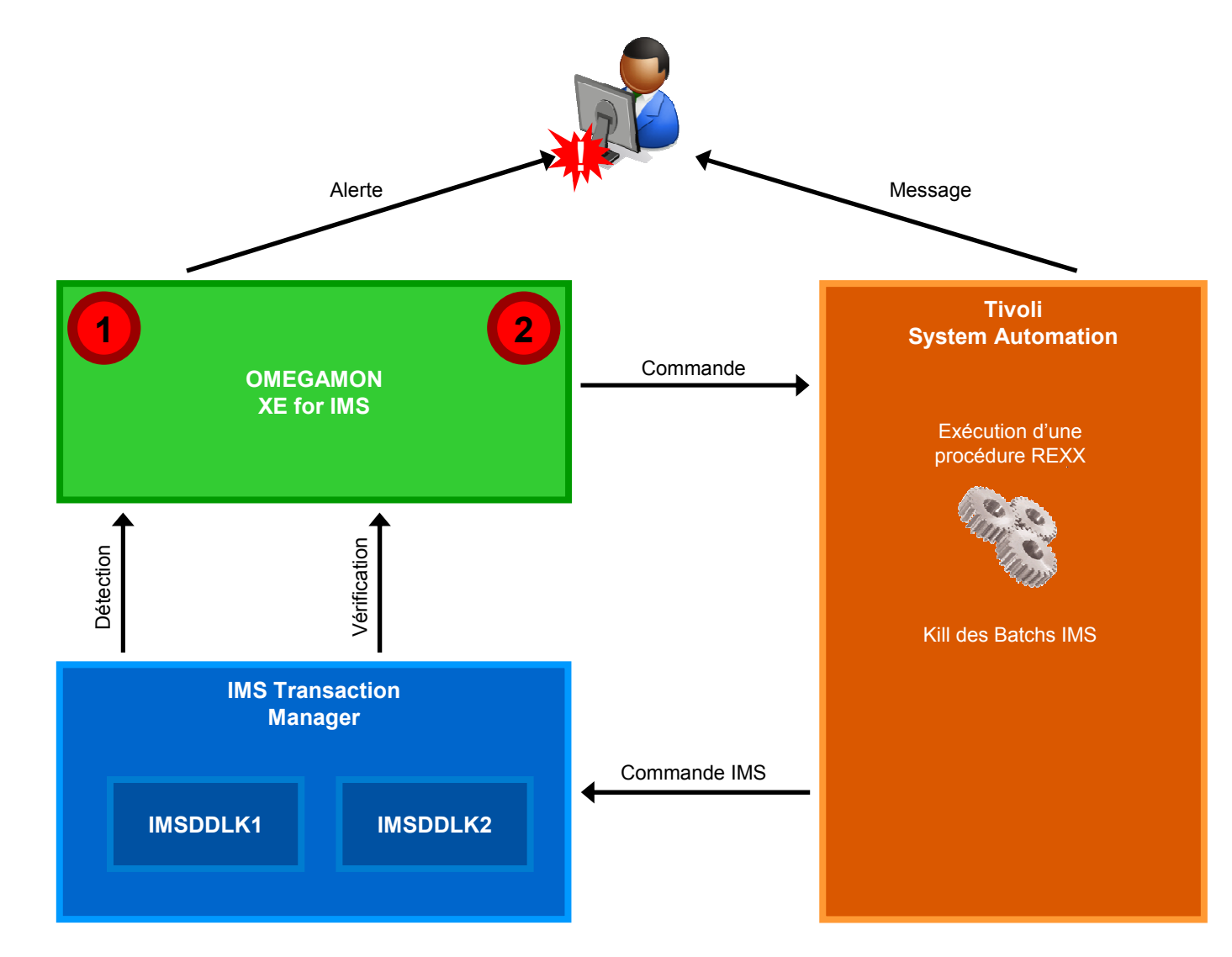

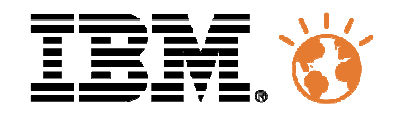

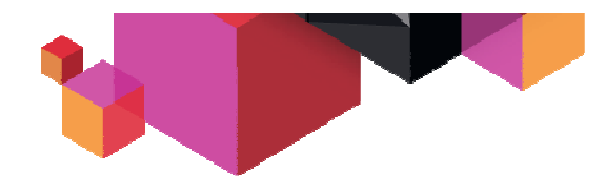

# **Scénario 3 – Redémarrage automatique d'un PSB**

### $\overline{\phantom{a}}$ **Objectif**

Ce scénario montre comment automatiser le redémarrage d'une transaction et d'un programme IMS.

- $\blacksquare$  Produits concernés
	- TSA for z/OS
	- IMS

#### $\overline{\phantom{a}}$ **Description**

- Lorsqu'un abend se produit dans une transaction IMS ou dans un Batch IMS, IMS envoie un message –DFS554A dans la SYSLOG.
- – Le message est intercepté par NetView qui exécute une procédure REXX afin de découper le message et extraire les informations pertinentes (PSB et nom de la transaction).
- –La procédure REXX redémarre le PSB.

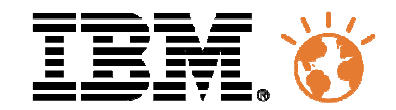

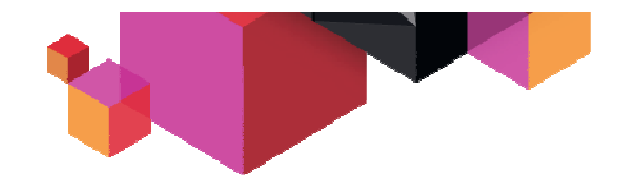

# **Scénario 3 – Redémarrage automatique d'un PSB**

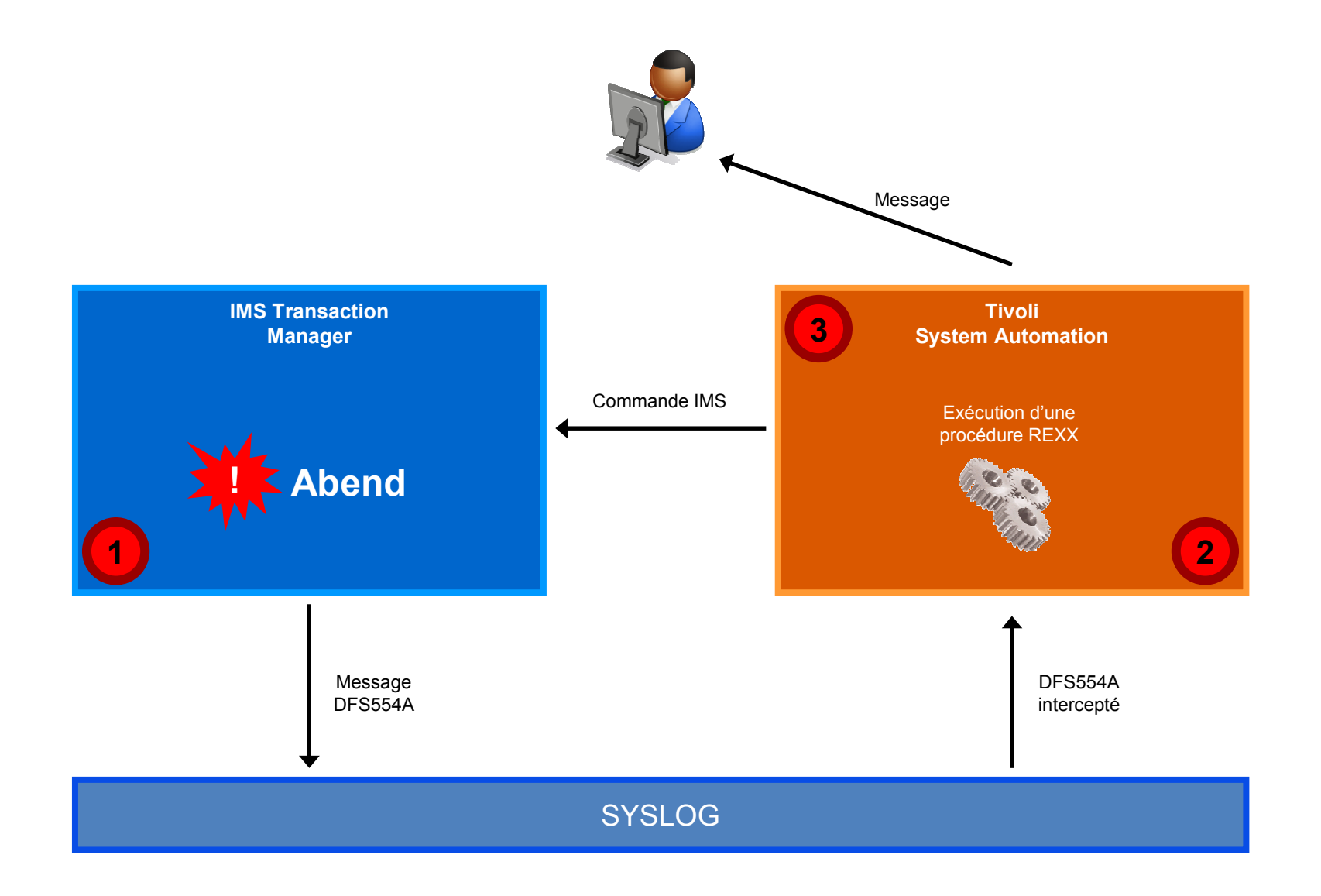

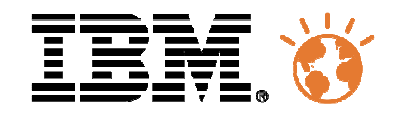

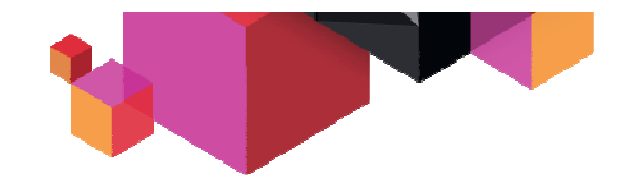

# **Scénario 4 – Adaptabilité IMS (1/2)**

### Ì. **Objectif**

Ce scénario démontre comment gérer un workload IMS en démarrant ou arrêtant des régions IMS à la demande.

- $\blacksquare$  Produits concernés
	- OMEGAMON XE for IMS
	- TSA for z/OS
	- IMS

### Ì. Description – Adaptabilité "ascendante"

- On simule un workload IMS en générant des transactions qui seront exécutées dans l'IMSPLEX.
- –Au début, il n'y a aucune région disponible et les messages sont stockés dans la Shared queue de l'IMSPlex.
- OMEGAMON XE détecte que le nombre de messages dans la queue dépasse le seuil prédéfini.
- – OMEGAMON XE déclenche une procédure REXX dans NetView. L'objet de cette procédure est de démarrer, via TSA, une région MPR sous IMS.
- –Ce processus peut être répété 2 fois afin d'avoir 3 régions MPR démarrées.
- –Un opérateur est notifié chaque fois qu'une MPR est démarrée, et lorsque l'on ne peut plus en démarrer.

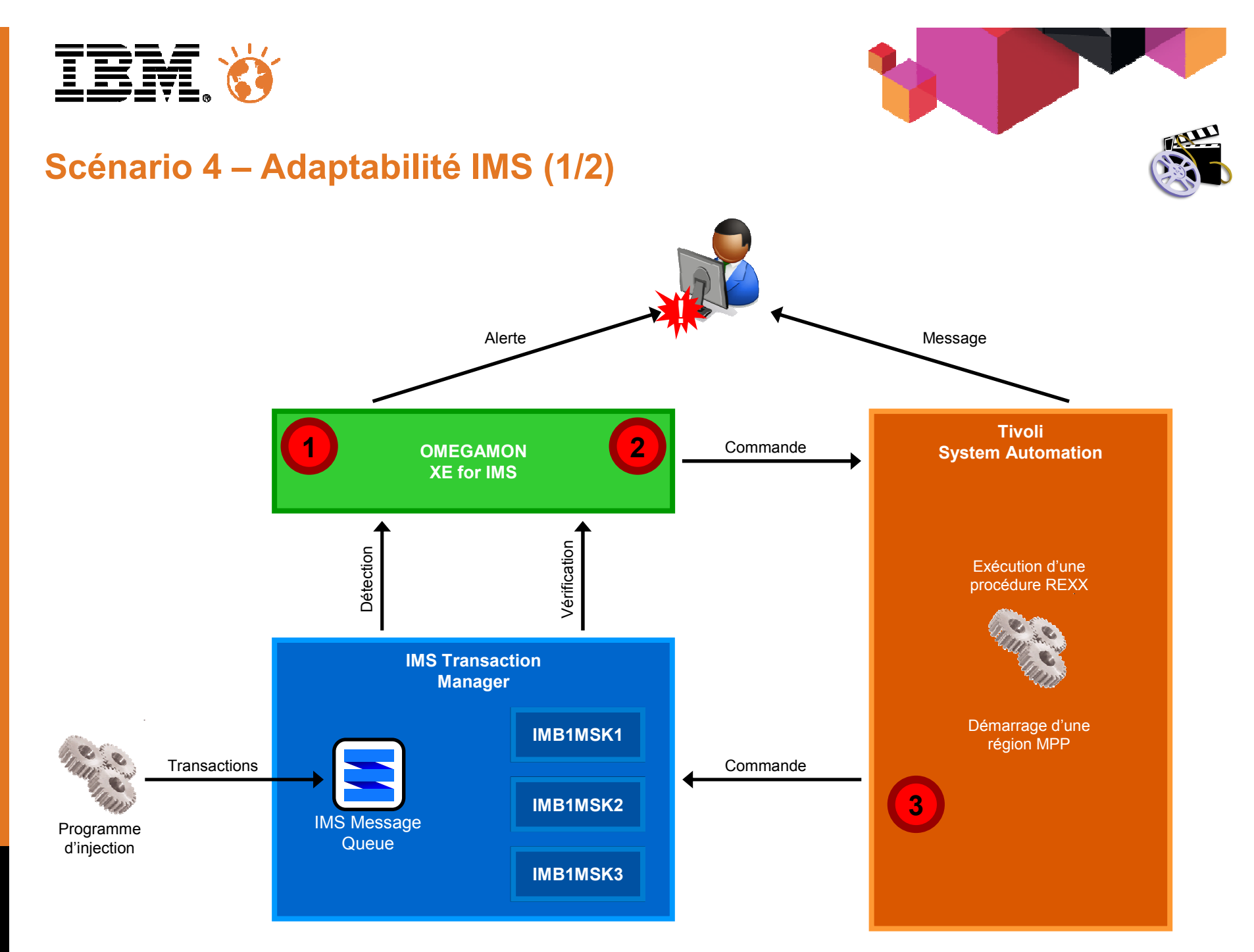

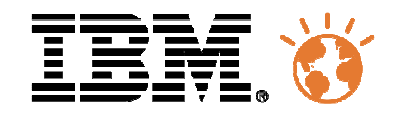

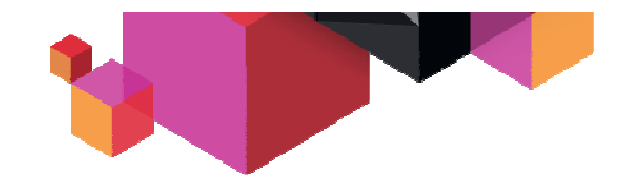

# **Scénario 4 – Adaptabilité IMS (2/2)**

### Ì. **Objectif**

Ce scénario démontre comment gérer un workload IMS en démarrant ou arrêtant des régions IMS à la demande.

- Ē. Produits concernés
	- OMEGAMON XE for IMS
	- TSA for z/OS
	- IMS

### Ì. Description – Adaptabilité "descendante"

- – OMEGAMON XE détecte qu'il n'y a plus de messages dans la queue et envoie un message dans la joblog, RKLVLOG
- – Dans TSA on a défini une règle qui permet de surveiller la présence de ce message dans la RKLVLOG. Un message INGY1300I est alors émis et trappé pour automatisation. L'objectif est d'arrêter une message région.
- –Ce processus peut être répété 2 fois afin d'avoir 3 MPP stoppées.
- –Un opérateur est notifié chaque fois qu'une MPP est arrêtée, et lorsque l'on ne peut plus en arrêter.

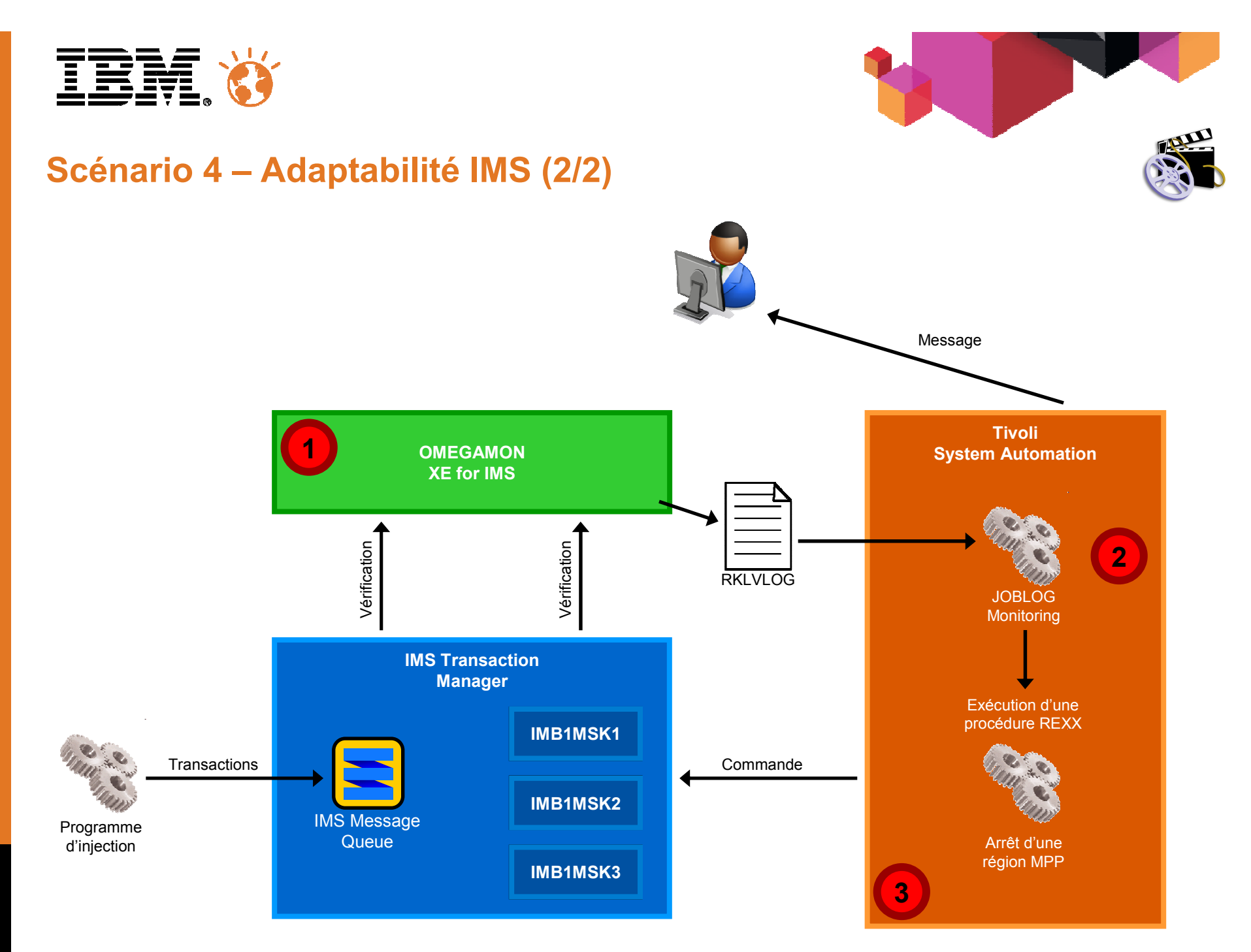

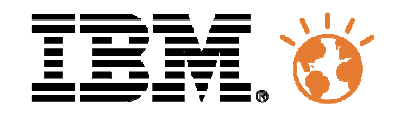

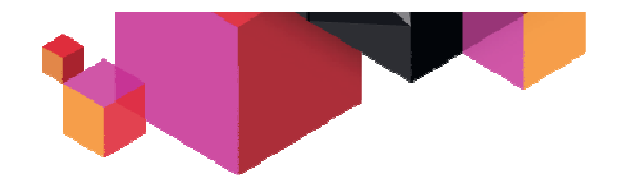

# **Scénario 5 – Création automatique de rapport**

### $\blacksquare$ **Objectif**

Ce scénario démontre comment générer automatiquement un rapport de performance utilisant IMS PA et OMEGAMON.

- $\blacksquare$  Produits concernés
	- OMEGAMON XE for IMS
	- TSA for z/OS
	- TWS z/OS
	- IMS and IMS PA

#### Ì. **Description**

- Une application TWS prend en charge la création de rapports, soit à la demande, soit à intervalle prédéfini.
- –L'application comprend les étapes suivantes:
- 1. Action TSA
	- Détermine quel est le fichier d'archivage IMS actif (Online Log DataSet)
	- Provoque le basculement vers un nouveau fichier d'archivage
	- Met à jour le JCL du job utilisé pour la création des rapports avec le nom du fichier d'archivage précédemment actif.
- 2. Exécution du Job
	- La première étape consiste à extraire les enregistrements OMEGAMON TRF de la log IMS
	- La seconde étape fait appel à IMS PA avec le nom de la log précédemment active et la résultat des enregistrements OMEGAMON TRF généré par la première étape.

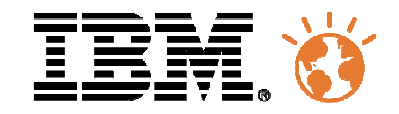

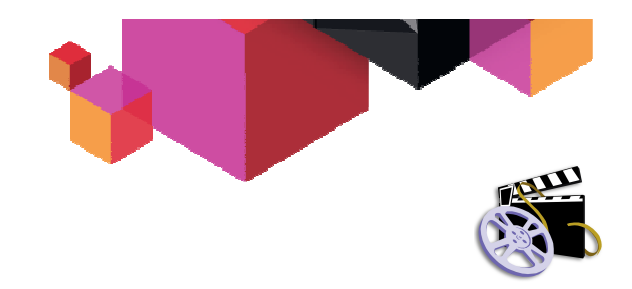

# **Scénario 5 – Création automatique de rapport**

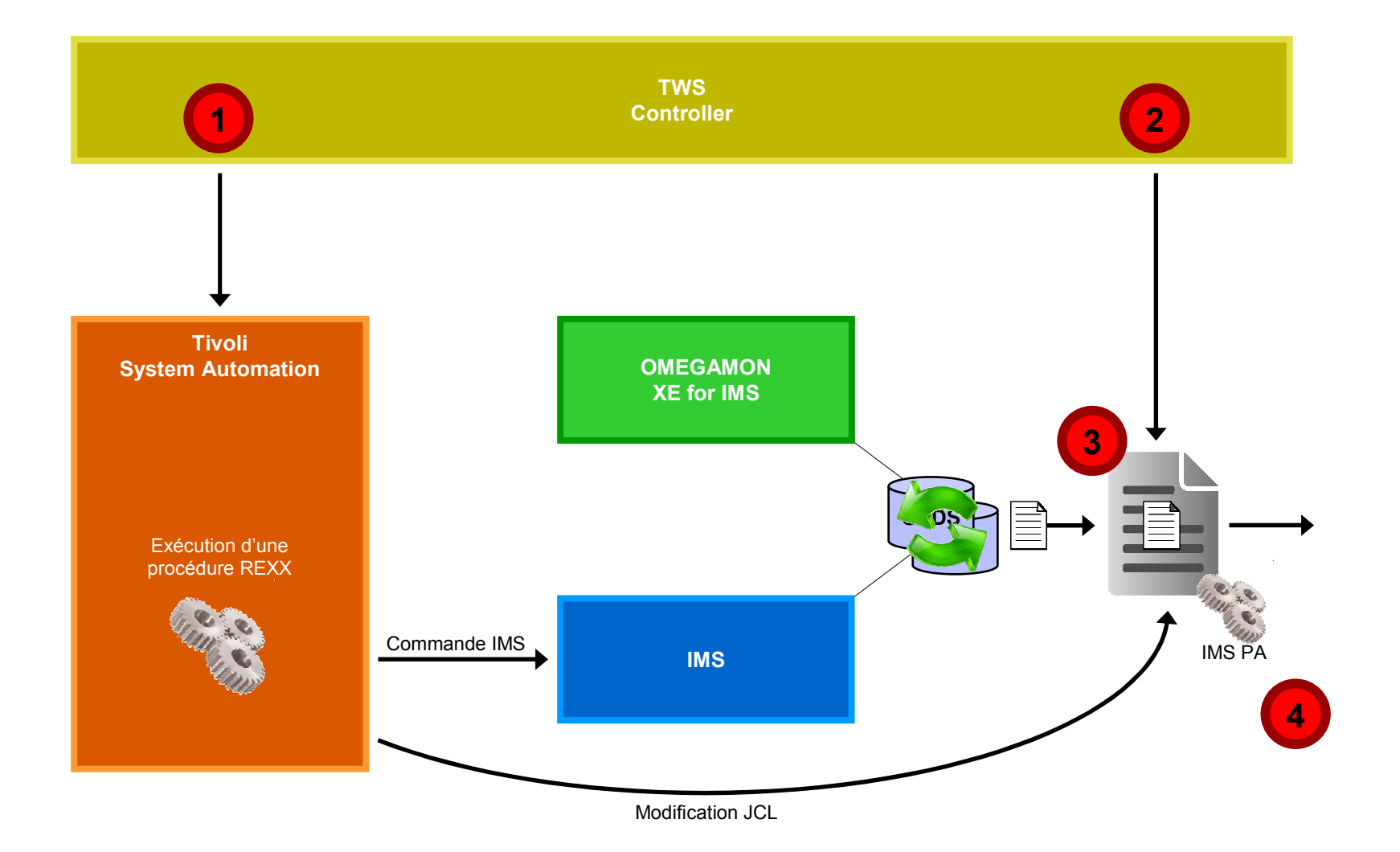

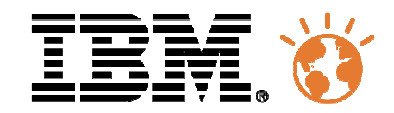

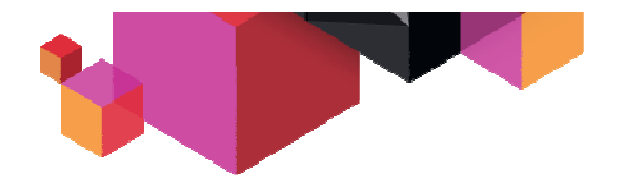

# **Scénario 6 – Automatisation d'opérations complexes**

### $\blacksquare$ **Objectif**

Ce scénario démontre comment gérer automatiquement des dépendances de ressources pendant des opérations complexes.

- $\blacksquare$  Produits concernés
	- TSA for z/OS
	- TWS z/OS
	- IMS

#### $\overline{\phantom{a}}$ **Description**

- Une application TWS s'assure du déroulement correct et de la bonne synchronisation pendant le backup d'une base IMS.
- –L'application comprend les étapes suivantes:
- 1. Requête vers TSA pour arrêter les régions IMS et leurs dépendances.
- 2. Exécution du job Batch IMS ImageCopy
- 3. Requête vers TSA pour redémarrer les régions IMS et leurs dépendances.

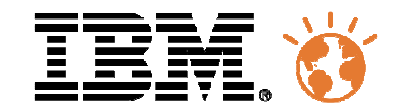

# **Scénario 6 – Automatisation d'opérations complexes**

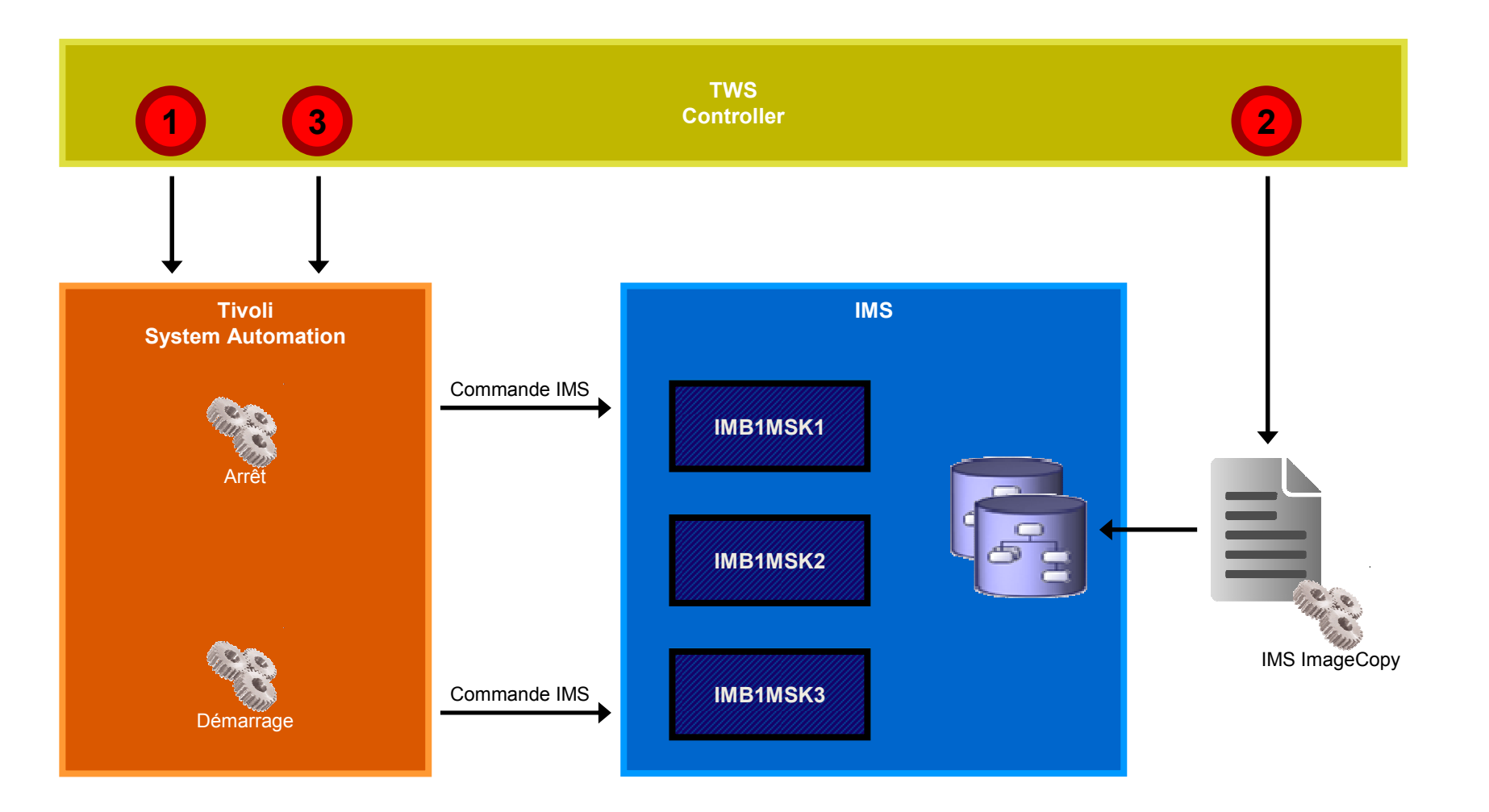

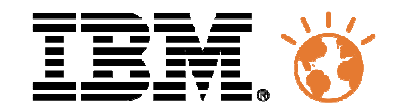

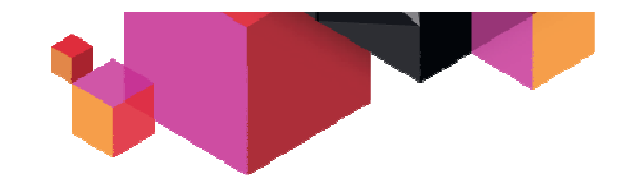

# **Agenda**

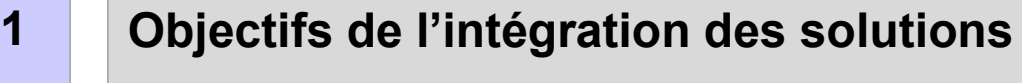

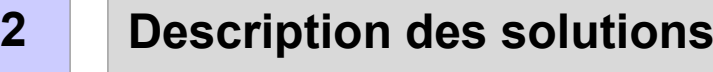

- **3Architecture**
- **4Démonstration**

### **5Conclusion – Questions/réponses**

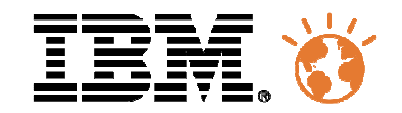

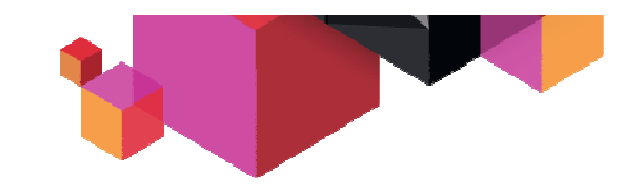

# **En conclusion...**

- $\blacksquare$  Intégrer les solutions entre elles, c'est facile et apporte de nombreux avantages.
	- – La mise en œuvre est relativement aisée car les produits sont développés pour permettre cette intégration, comme nous vous l'avons présentée.
	- La mise en œuvre de l'intégration permet
		- •Une meilleure réactivité en cas d'incident
		- •D'automatiser les actions réactives
		- •Prendre en compte les dépendances, parfois complexes
		- $\bullet$ Utiliser les solutions pour leurs spécificités
- $\blacksquare$ Prochaines étapes

*C'est à vous de jouer, si vous le voulez- avec notre aide si vous le souhaitez !*

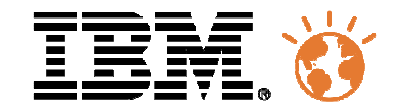

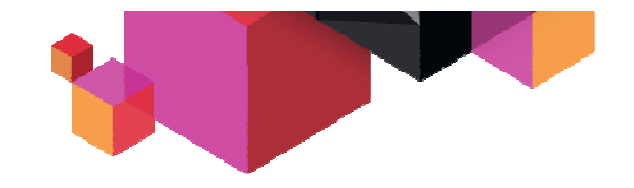

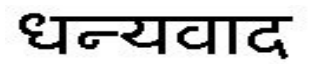

Hindi

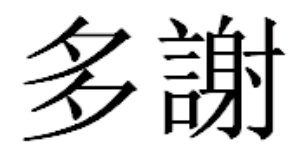

Traditional Chinese

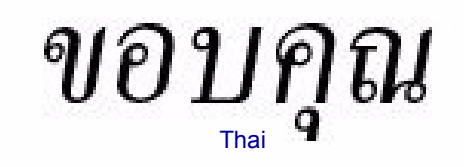

Спасибо

Russian

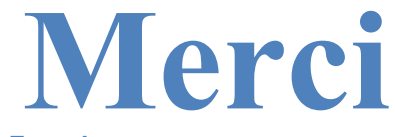

**French**

GraciasSpanish

Obrigado

Brazilian Portuguese

Grazie

**Italian** 

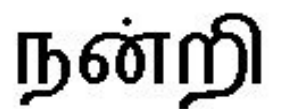

Tamil

Arabic

شک

ありがとうございました

Japanese

Simplified Chinese

DankeGerman

**Thank English You** 

감사합니다 Korean

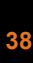